# Service Desk Full Guide

© 2021 bMicheal & Daria & Gref

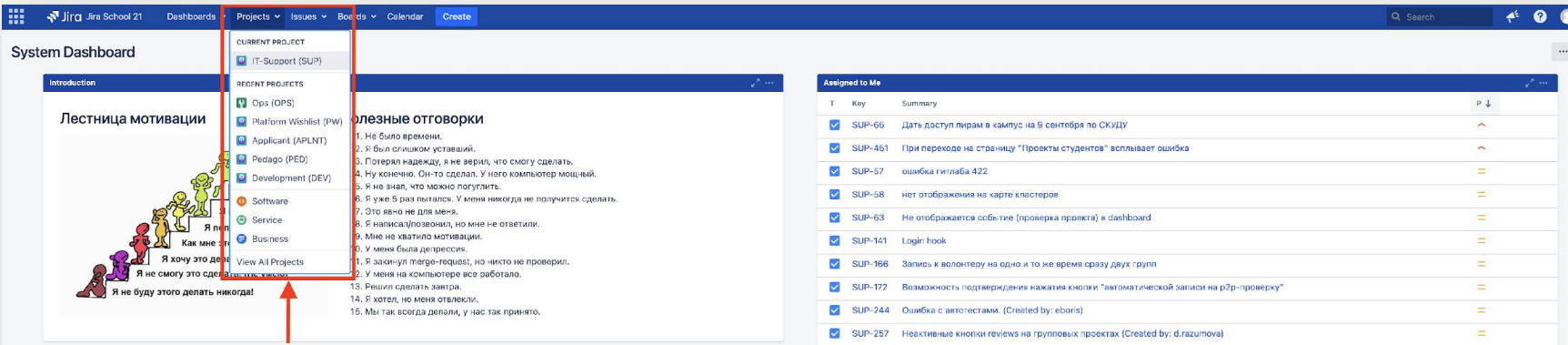

 $1 - 10$  of  $13$ 

#### **Activity Stream**  $\equiv \blacksquare$ Your Company Jira Today Матвей Соколов started progress on OPS-1040 - Закинуть презентацию по Code Review основе на рабочий стол  $\sqrt{2}$ 10 minutes ago Comment Матвой Соколов started progress on OPS-381 - [Nek] Инвентаризация лицензий 10 minutes ago Comment Vote Watch Матвой Соколов updated 3 fields of OPS-1040 - Завинуть презентацию по Code Review основе на рабочий стол - Updated the Sprint - Updated the Story Points - Changed the Labels to 'Novosibirsk imacs'  $\sqrt{ }$  15 minutes ago Comment Marsen Cowonos changed the Assignee to "Marsen Cowonos" on OPS-1040 - Заиннуть презентацию по Code Review основе на рабочий стол 16 minutes ago Comment Глеб Тафтин closed SUP-356 - Вопрос по участнику grsyrup A 17 minutes ago Comment Watch Show more...

 $12+$ 

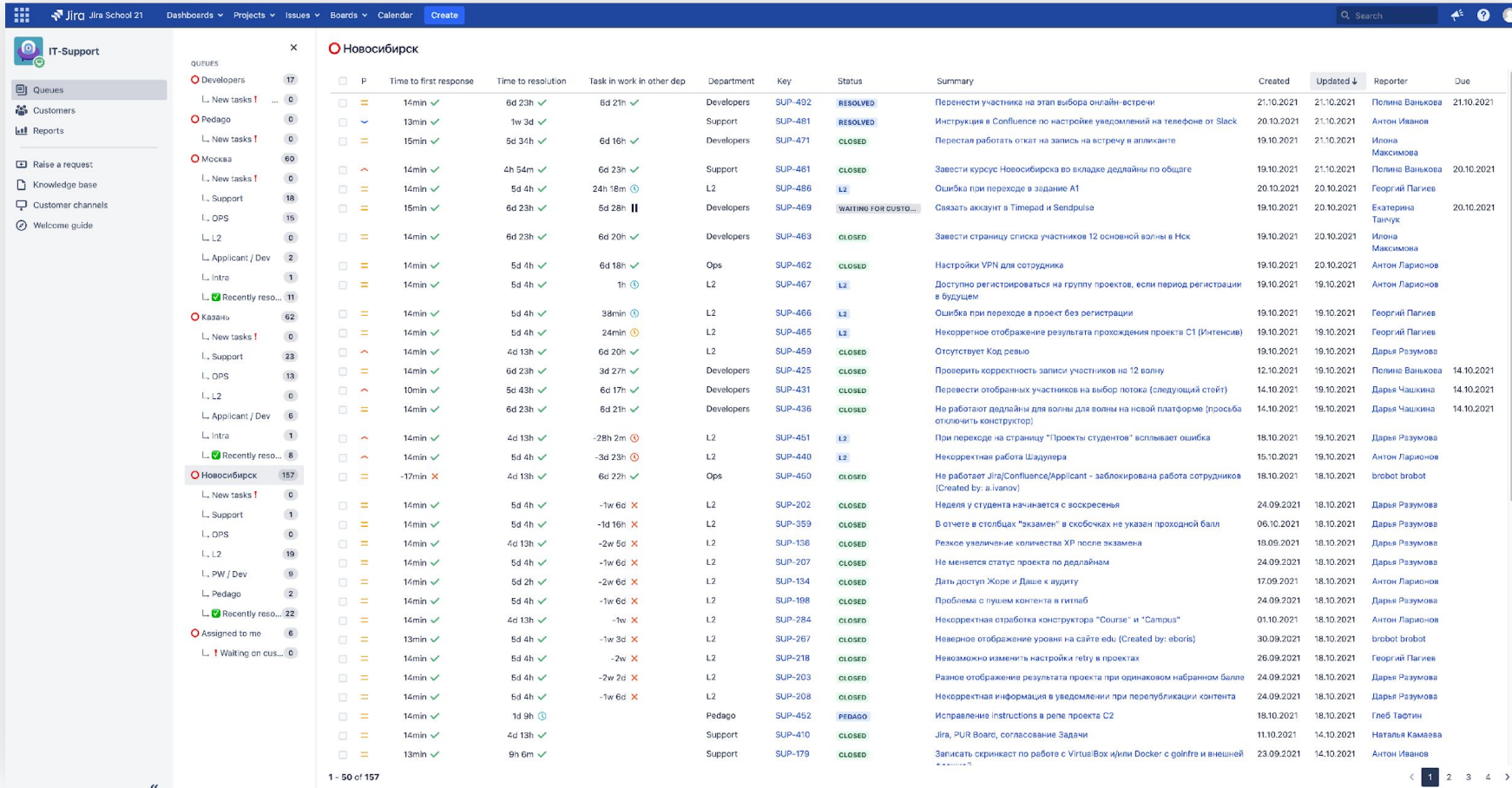

#### Попадаем на главную страницу нашей доски

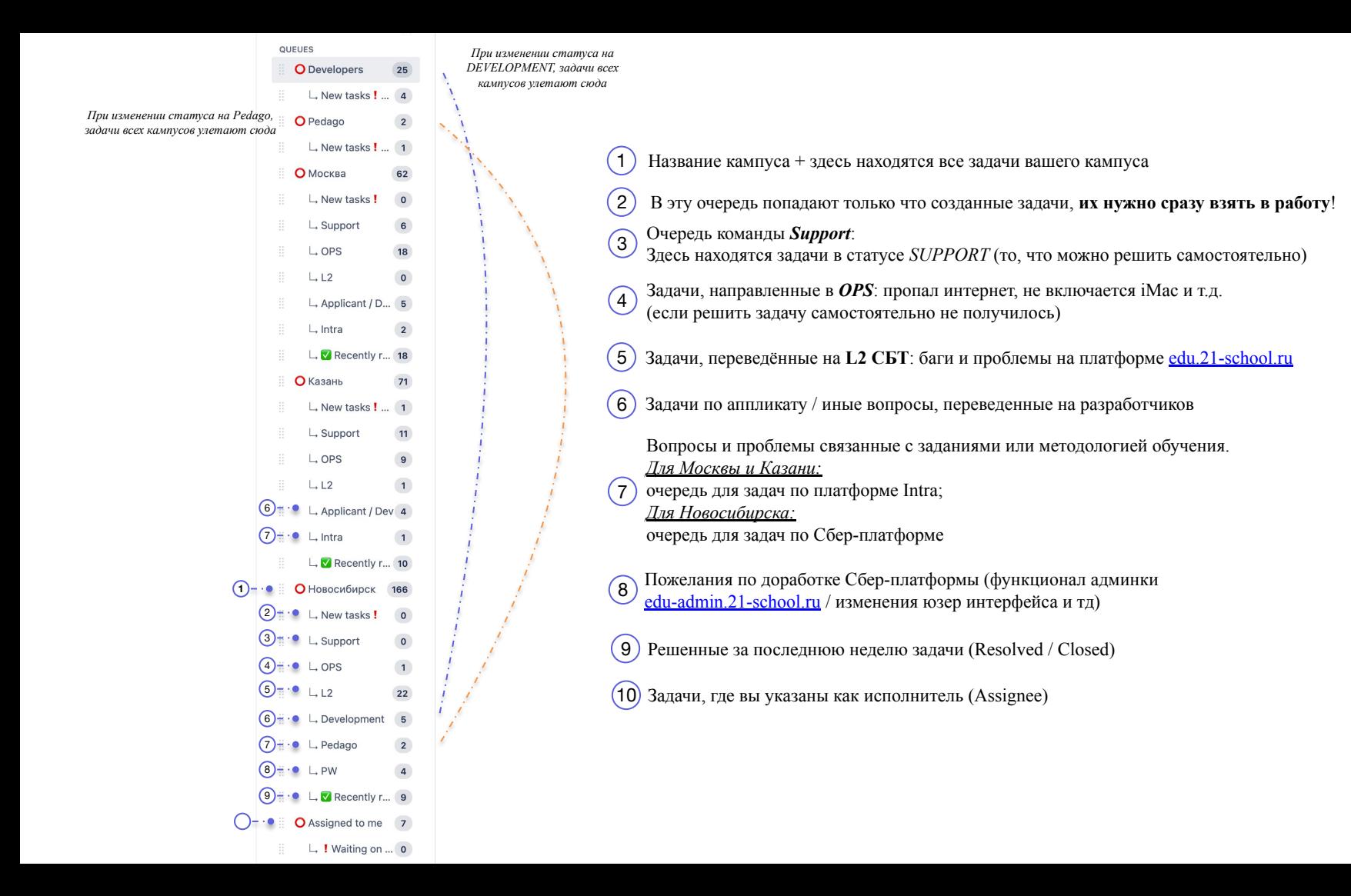

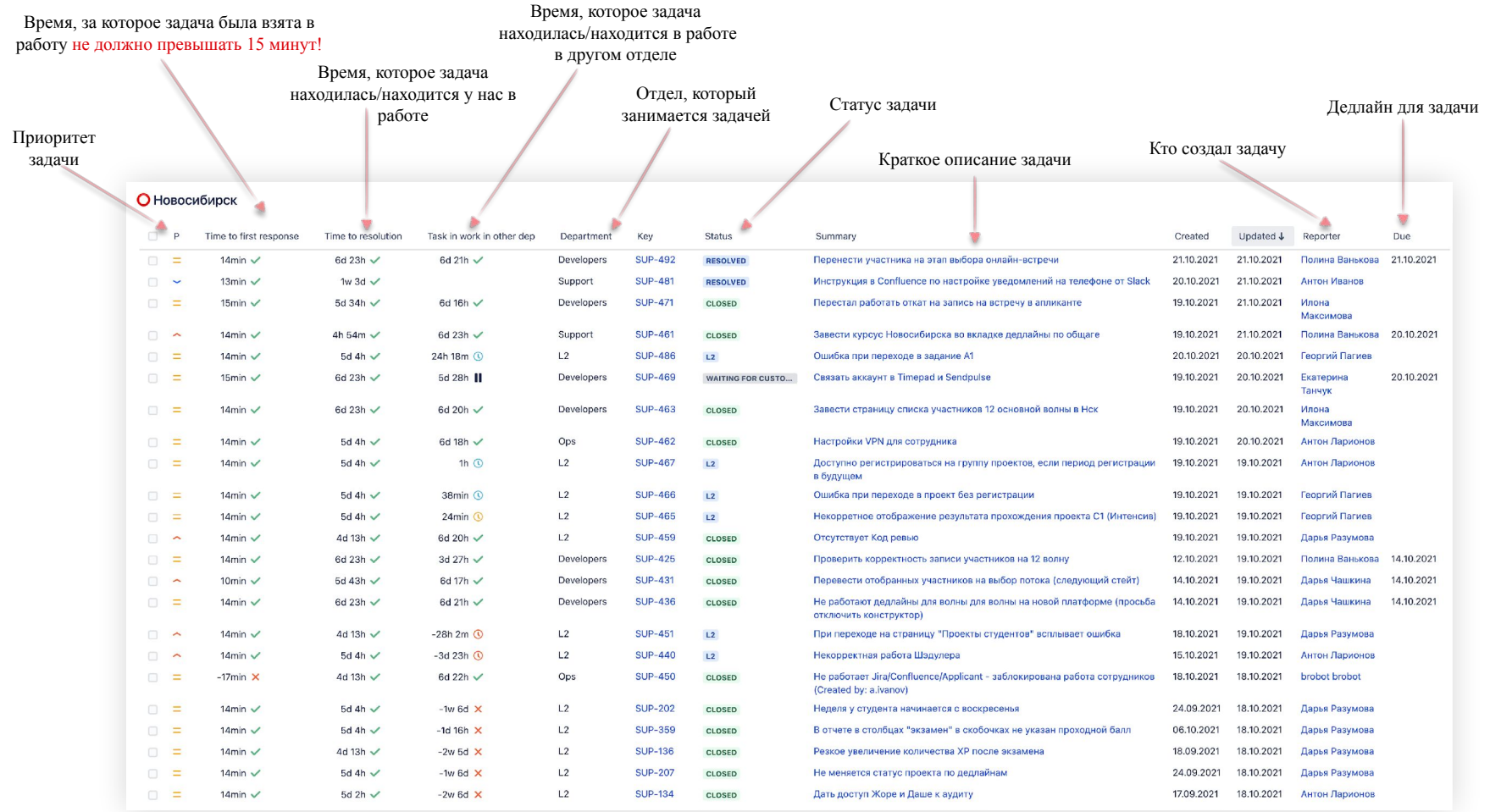

# WORKFLOW

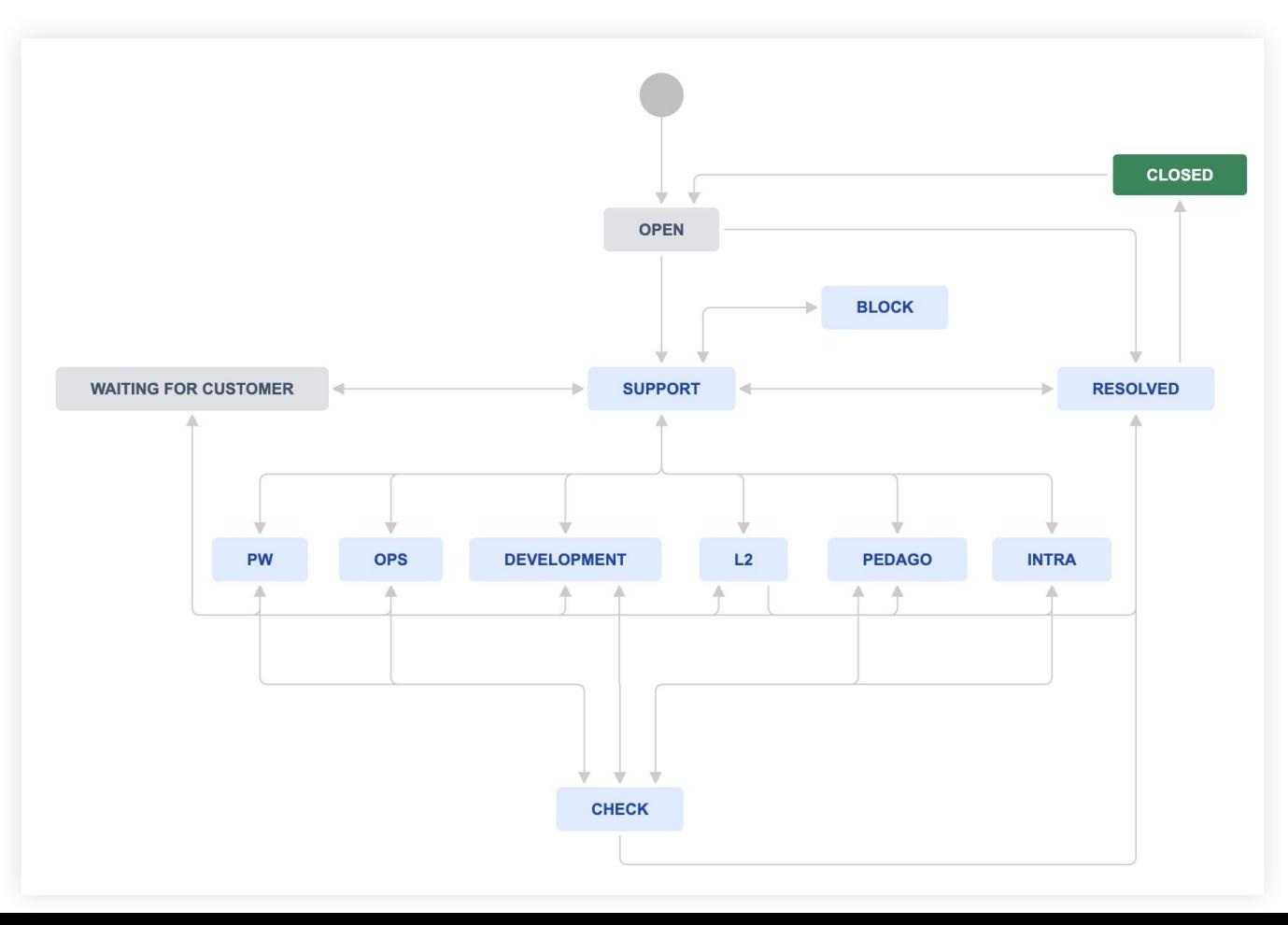

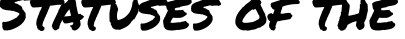

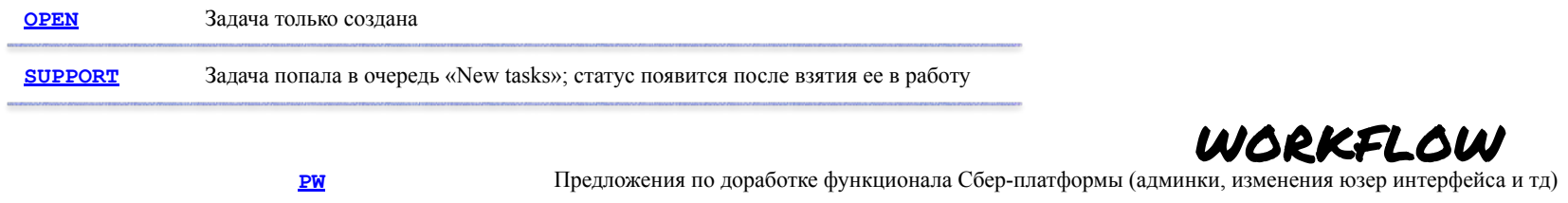

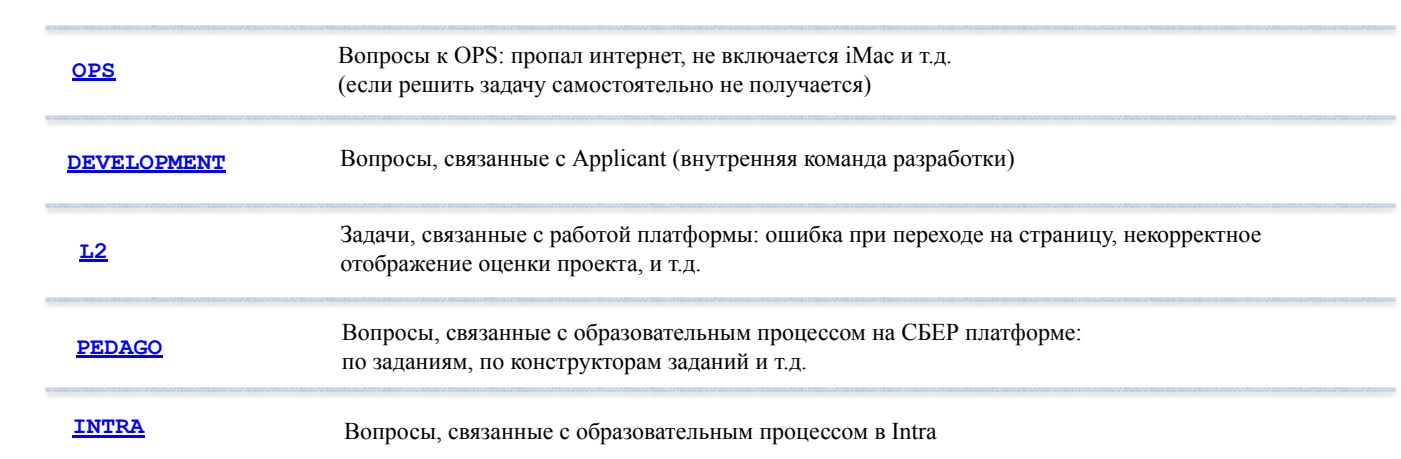

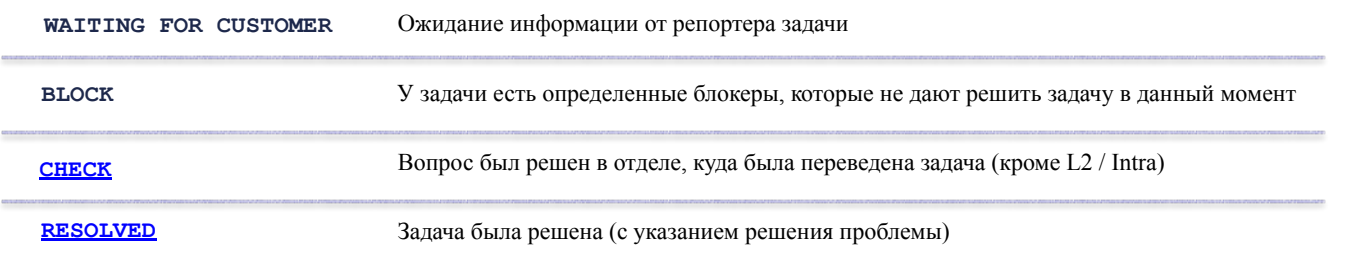

### Как «поймать» новую задачу ???

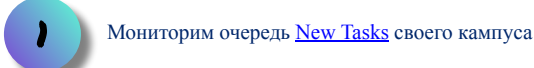

Настраиваем уведомления в Slack и смотрим соответствующий канал

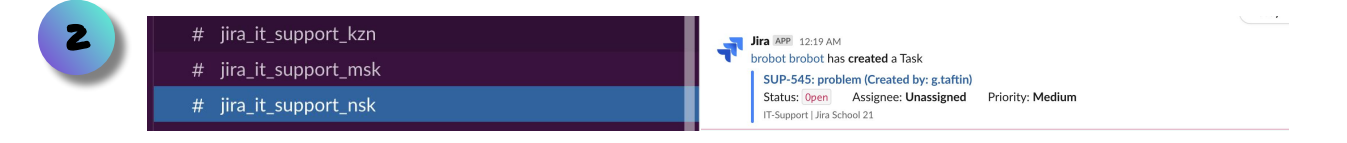

#### Смотрим почту! Задачи вашего кампуса «прилетают» даже туда

Jira: Updates for SUP-533: Обновить Safari и Chrome

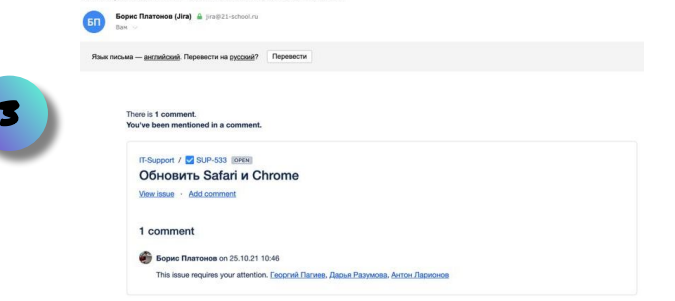

#### Итак, наши шаги когда мы увидели, что нам прилетела новая задача

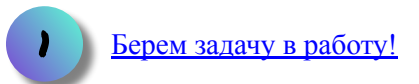

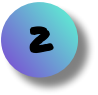

Определяем суть проблемы и можем ли мы сами с ней справиться, выставляем приоритет задачи (по дефолту *Medium*)

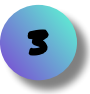

Собираем всю необходимую информацию по проблеме если ее не хватает и она необходима (логин, iMac, скриншоты, скринкаст, HAR файл)

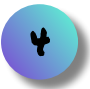

Проверяем, что не забыли выполнить **пункт 3** и переводим задачу в нужное подразделение, если не можем справиться сами

1 Чтобы взять задачу в работу, нажимаем *«Start progress»* Берём задачу в **SUP-513** Тестовая залача работу Q Add comment Assign More v Resolve the issue Start progress  $P$  Edit  $\vee$  Details  $\vee$  SLAs Type:  $\blacksquare$  Task **OPEN** (View Workflow) Status: Time to first response  $15min$ Priority:  $\equiv$  Medium Resolution: Unresolved within 15min Component/s: None Time to resolution  $6d23h$ Labels: Novosibirsk within 6d 24h Time to first response: 15min III Time to resolution: 6d 23h  $\Omega$  $~\vee~$  People Task in work in other Assignee: <sup>?</sup> Unassigned dep: Assign to me Кампус: Новосибирск Reporter: **Дарья Разумова** Указываем, кто будет заниматься Votes:  $\overline{0}$ Start progress Watchers: 0 Start watching this issue задачей (ОБЯЗАТЕЛЬНОЕ ПОЛЕ)  $\vee$  Service project request 2 Request type: • Вопрос по Новосибирску • Исполнитель • Не назначен Open Customer status: Если задачей будем заниматься мы Channals Dortal ------<del>></del> Назначить меня сами, нажимаем «Назначить меня» View customer request @ Student  $~\vee~$  Dates Указываем ник студента (если проблема у Created: Just now iMac  $\mathcal{F}$ Updated: Just now нескольких студентов, указываем все ники через Комментарий Ответить клиенту Внутренний комментарий  $\vee$  Slack запятую) Клиенты смогут просматривать ваш комментарий. Встройте вложения, чтобы клиенты смогли In order to see discussions, first confirm access to your Slack acc workspace(s): 21 Staff, 21 School их просматривать. Указываем номер iMac в формате pl-b2 (если проблема связана с несколькими компьютерами, Стиль **v** B I U A v  $\mathbb{A}^{\vee}$   $\mathbb{A}^{\vee}$   $\mathbb{B}^{\vee}$   $\equiv$   $\equiv$   $\odot$  v  $+$   $\vee$   $\Box$  $\hat{\mathbf{z}}$ указываем все компьютеры) INTERNAL  $O/7$ Дополнительные комментарии (если 5. . . . . **.** . . . . . . . . . . . . . необходимо) Визуальный Текст  $\sqrt{2}$ 6 Start progress Отмена

3

4

После идентификации задачи важно выставить ей корректный приоритет (приоритет вашей задачи и прилинкованной должны СОВПАДАТЬ)

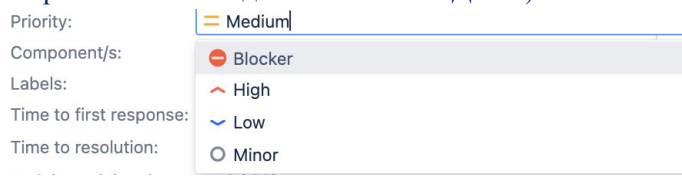

**Blocker** - проблема блокирует работу > 1 человека (staff / студент) High - важная проблема, имеет близкий дедлайн OR влияет на > 1 студента Medium - дефолтный приоритет

Low - незначительные вопросы, которые можно пока что убрать в бэклог

# **SLA**

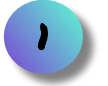

Time to first response - главный SLA для Support. За какое время мы взяли задачу в работу.  $-$  all = 15 min

Time to resolution - SLA для Support. Время на самостоятельное решение проблемы Support'ом. Имеет значение только для задач с департаментом Support (исчисляется в working hours)

- Blocker =  $6 h$
- Highest  $= 10 h$ 
	- High  $= 36 h$
	- Medium  $= 54$  h
	- $= 90 h$  $-$  Low

Task in work in other dep - SLA, отражающий время в работе для всех остальных департаментов. Если красный - маякуем Лиду или в соответствующий департамент, не потерялась ли у них задача

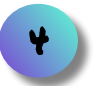

Dev / Pedago Sla - за какое время они взяли задачу в работу. Если задача висит в очереди **Dev** / Pedago - New tasks и данный SLA - красный - маякуем им!

#### Тестовая задача

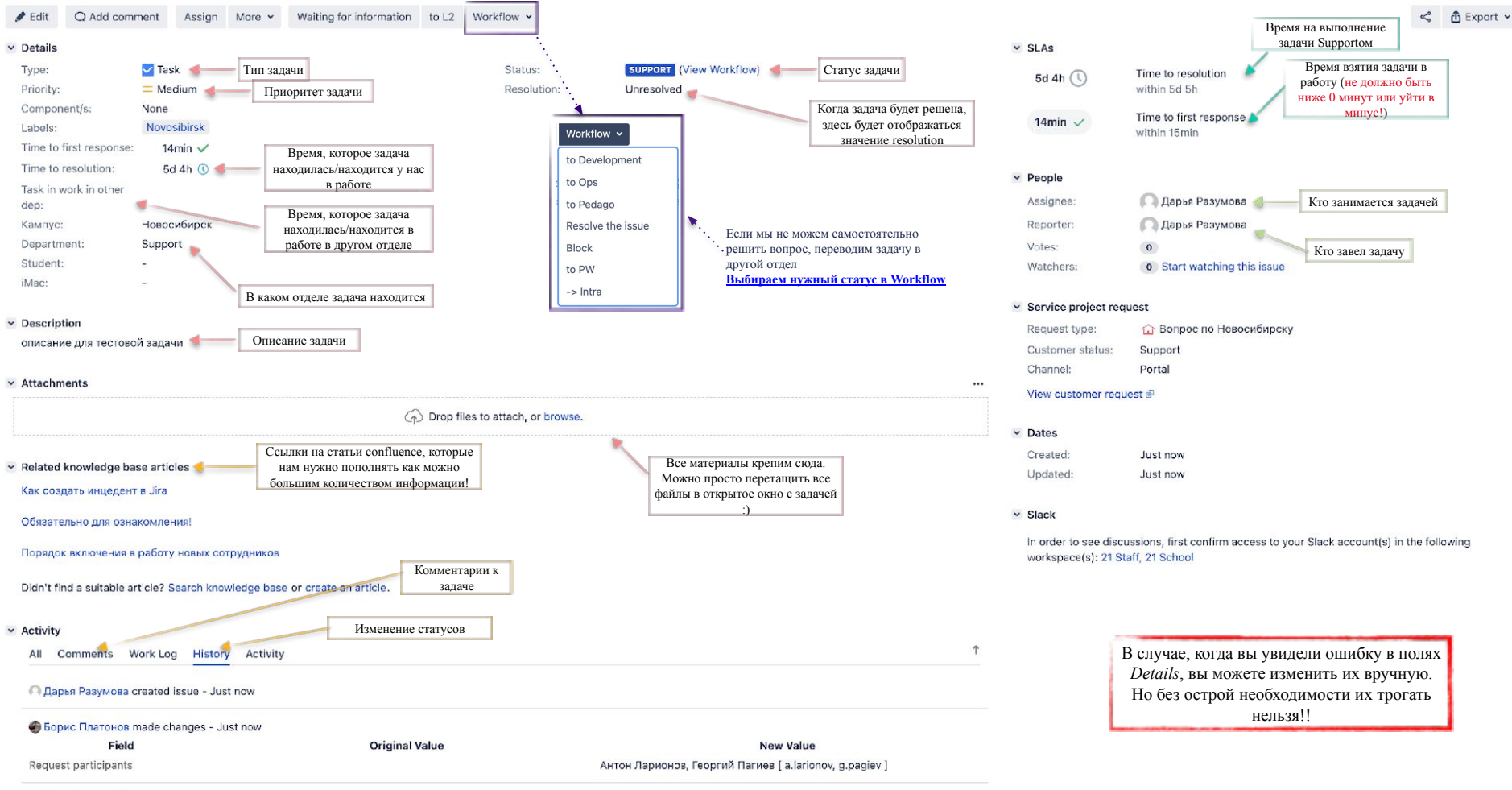

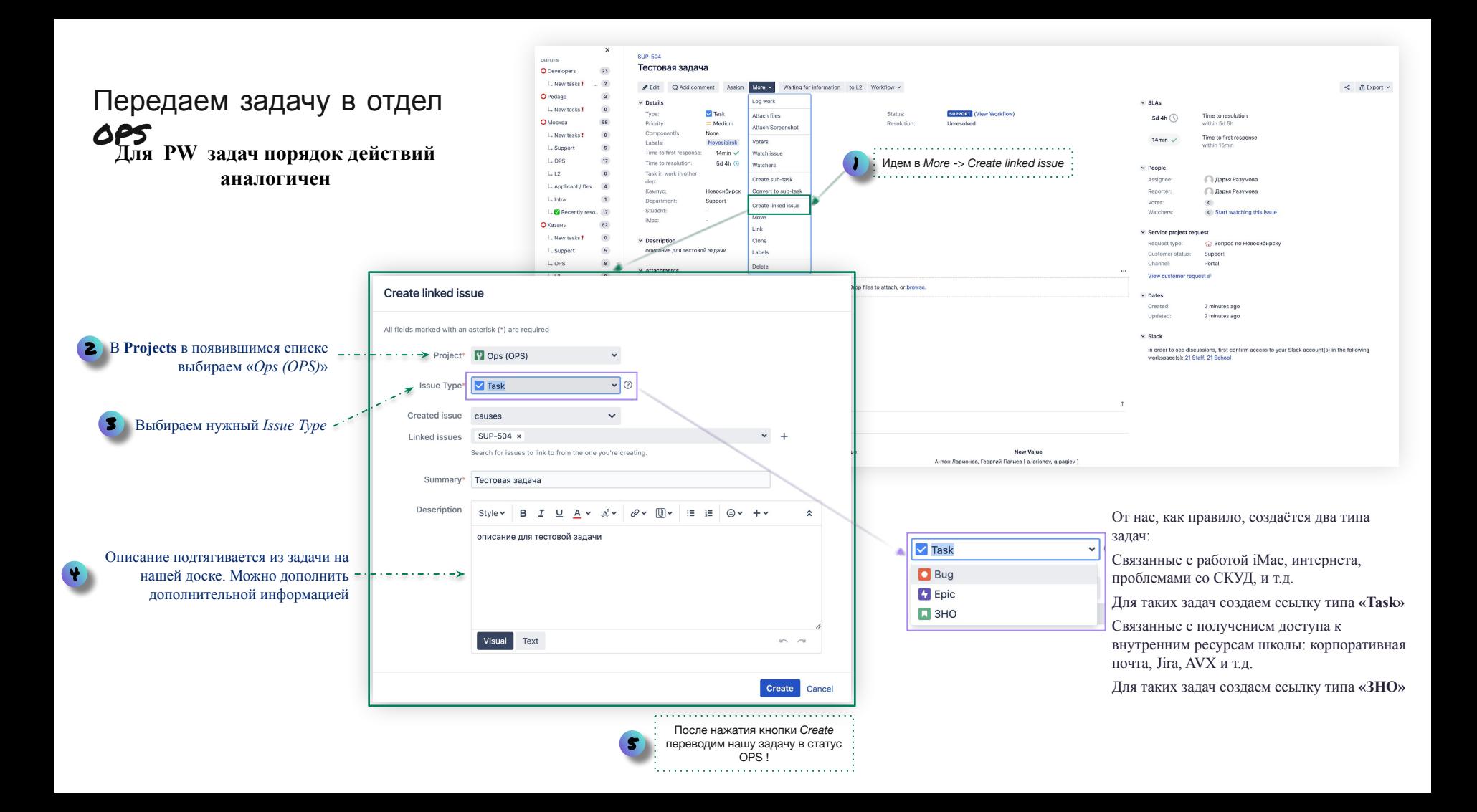

### Передаем задачу в отдел Development

Edit Q Add comment

None

 $\sim$ 

×

 $~\vee~$  Details Type:

Priority:

Labels: Time to first response:

dep: Кампус:

Department:

Student:

v Description Click to add description > Attachments

iMac:

 $\vee$  Activity

QUEUES O Developers

All Comments Work Log

 $L$ . New tasks  $\mathbf{l}$   $\ldots$  (1)

 $\times$ 

36

Component/s:

Time to resolution:

Task in work in other

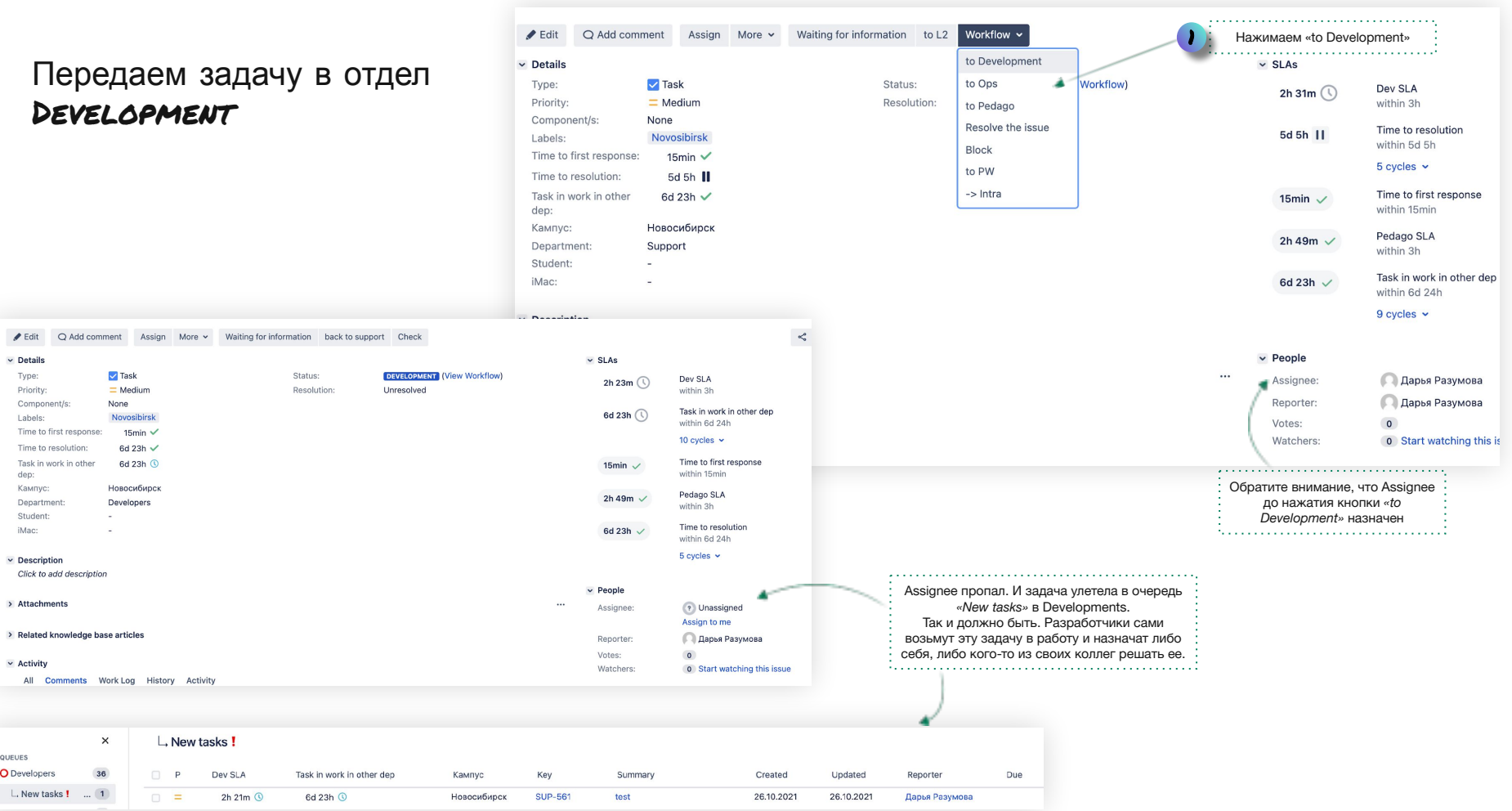

Выставляем приоритет у нашей задачи такой же как у задачи в СБТ ! Если понимаете, что он слишком низкий = > сообщаете Лиду

## Передаем задачу в отдел L2 1 **Создать задачу в Jira СБТ**

5

О том, как создать инцидент в JiraSBT можно прочитать здесь

При создании инцидента нужно как можно более подробно описать суть вопроса/проблемы, по возможности расписать пошагово действия, которые привели к этому.

Когда задача в JiraSBT создана, копируем URL ссылку на нее и возвращаемся на нашу доску.

Можно добавить комментарий (опционально) <sup>4</sup>

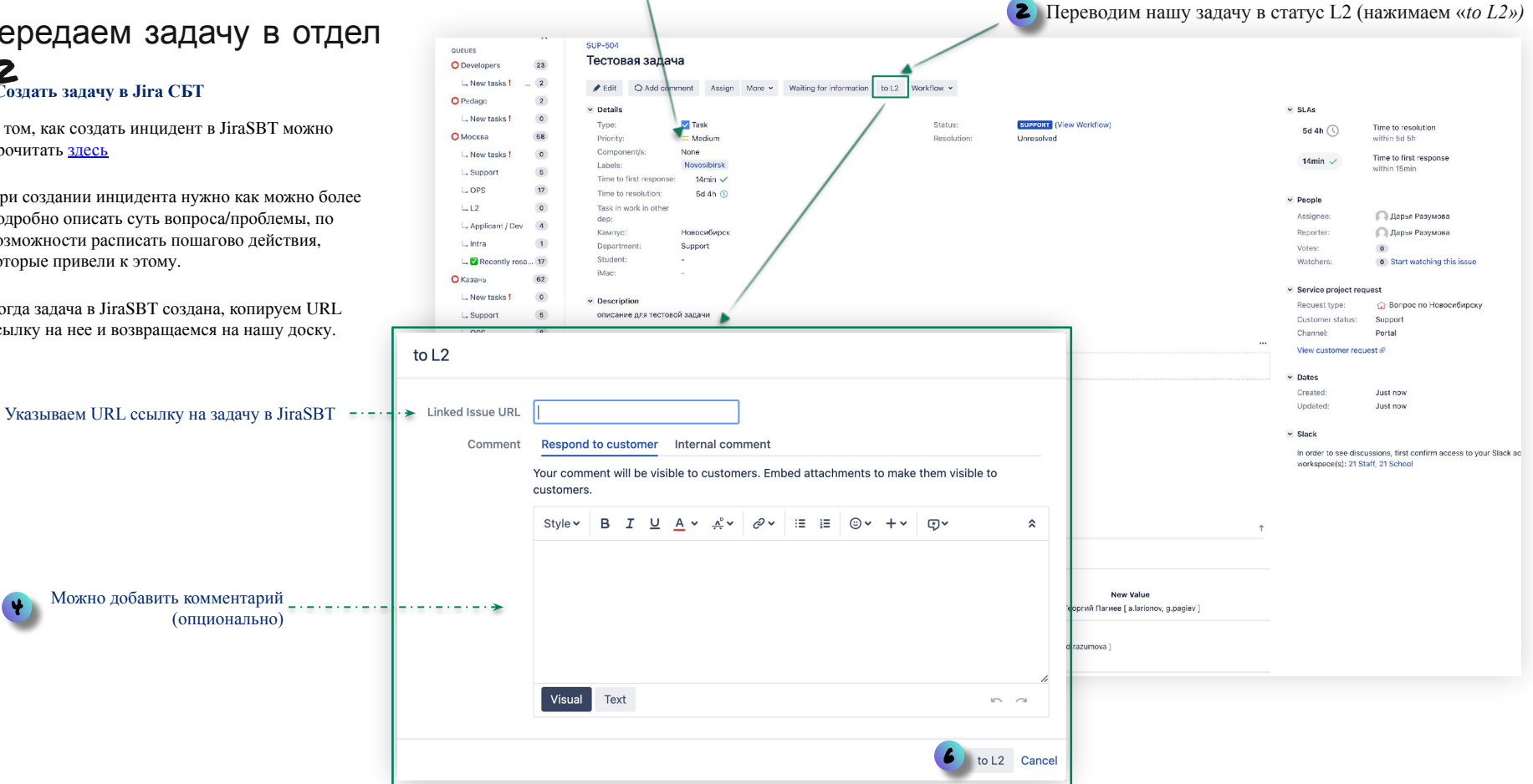

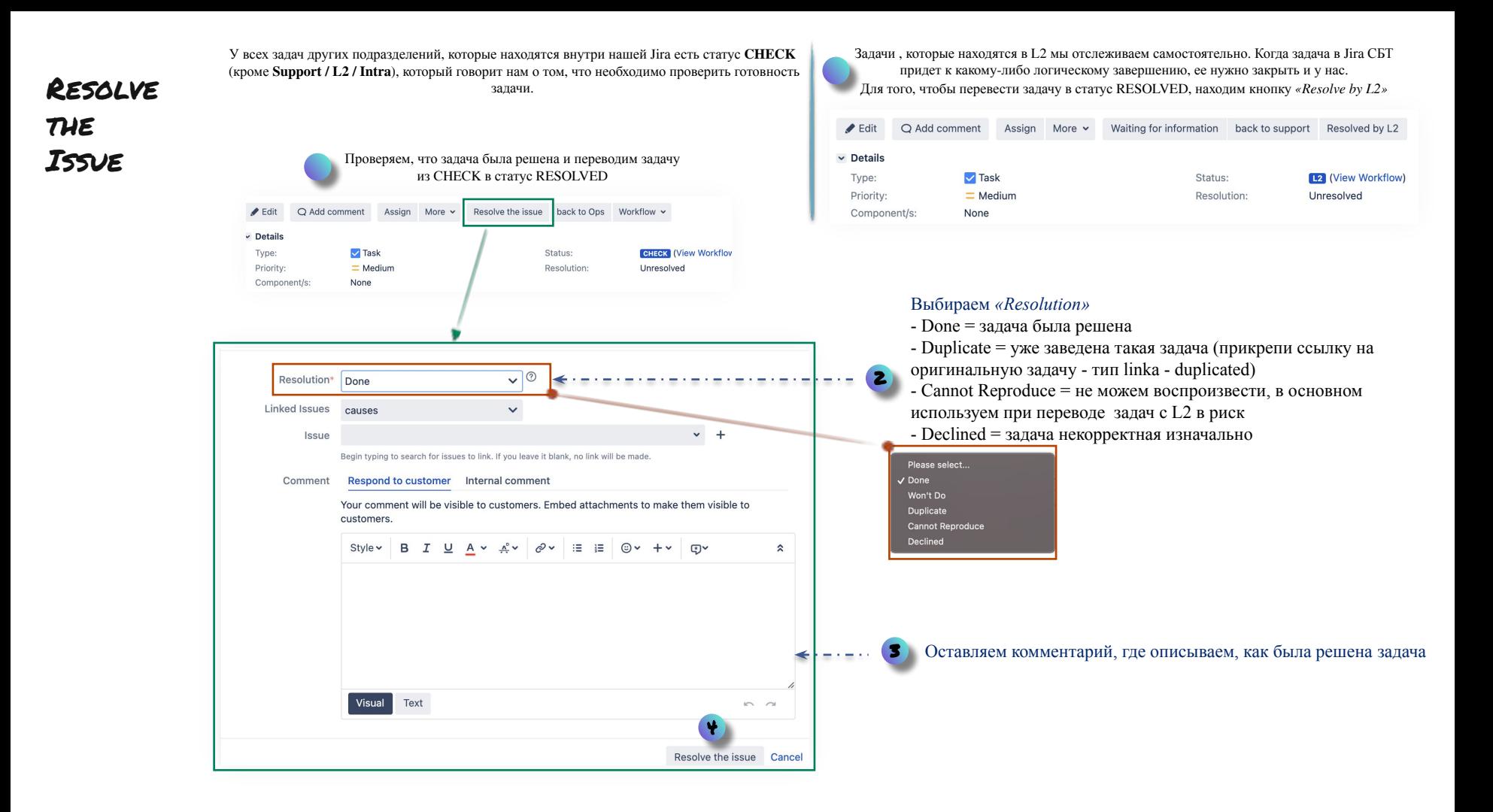